【マイクロソフト社提供のプログラムで ActiveX コントロールが動作しない問題を解決する】

この現象は、更新プログラム適用前のバージョンに対する ActiveX コントロールのキャッシュ ファイル MSForms.exd が存在する場合に発生いたします。

この問題を解決するには、クライアント コンピューター上でキャッシュ ファイルを削除する必要があります。この処理を実 行するプログラムがマイクロソフト社より提供されています。

なお、2014/12/16 に BIGDr 「更新情報」で掲載した手順に従いファイルを削除された方は、このプログラムを実行する 必要はありません。

<手順>

- 1.<http://support.microsoft.com/kb/3025036/ja-jp> にアクセスします(左記 URL をクリック)。
- 2. ページの中ほどにある Fix it のボタンをクリックしてください。

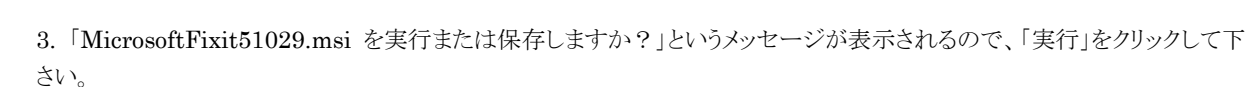

**W** Fix it

4. 使用許諾に関する表示がされるので、ご確認の上、「同意する」にチェックをし、「次へ」をクリックして下さい。

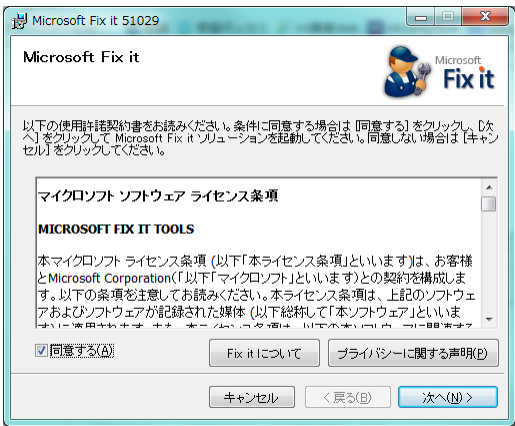

5. 処理は数秒で終了します。終了後、以下の画面が表示されます。「閉じる」をクリックして下さい。

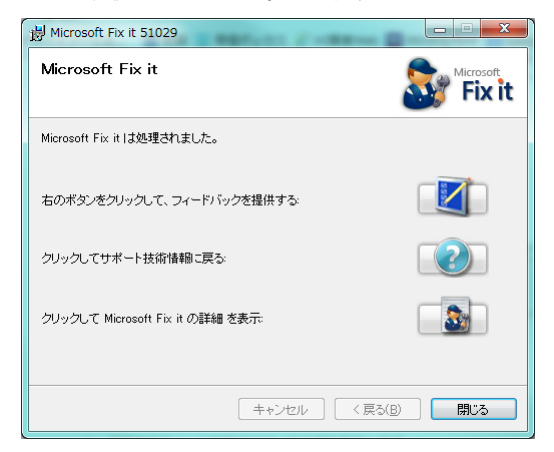

以上となります。